## STS Quick Reference: Print Labels Form

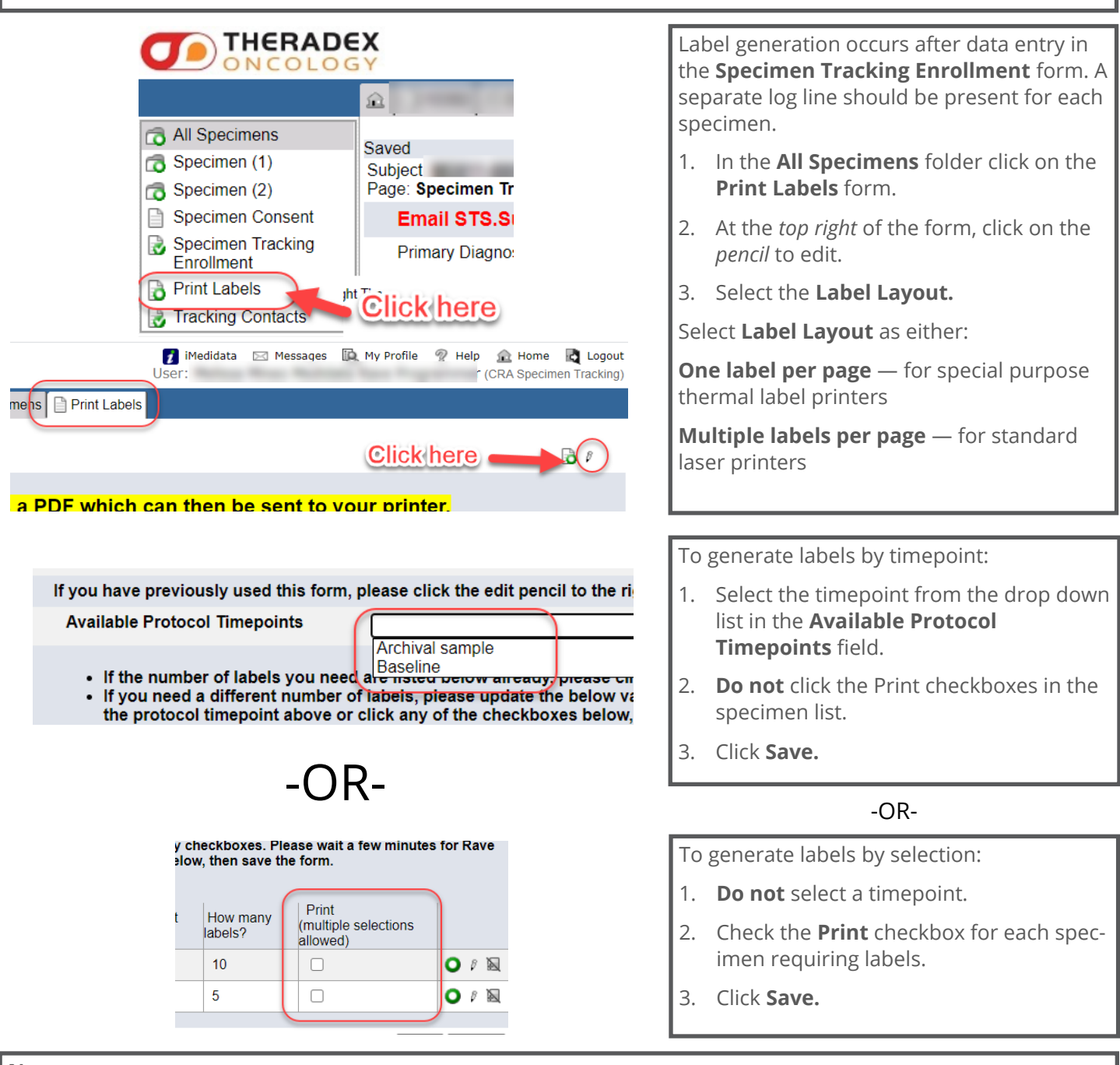

## **Notes:**

Selecting a timepoint and checking the print box with result in an error and you will not receive an email.

**How many Labels** field is populated with default values from Specimen Tracking Enrollment form. The user has an option to edit and change the number of labels.

The **Specimen Date** and **Time** can be hand written on the label and entered into the **Specimen Transmittal**  form after the sample are collected.

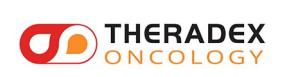

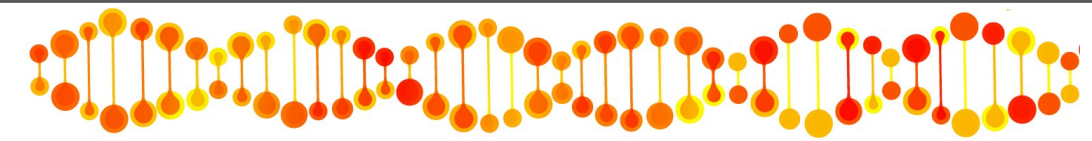

## STS Quick Reference: Print Labels Report

## **This guide is for studies that do not have the Print Labels Form**

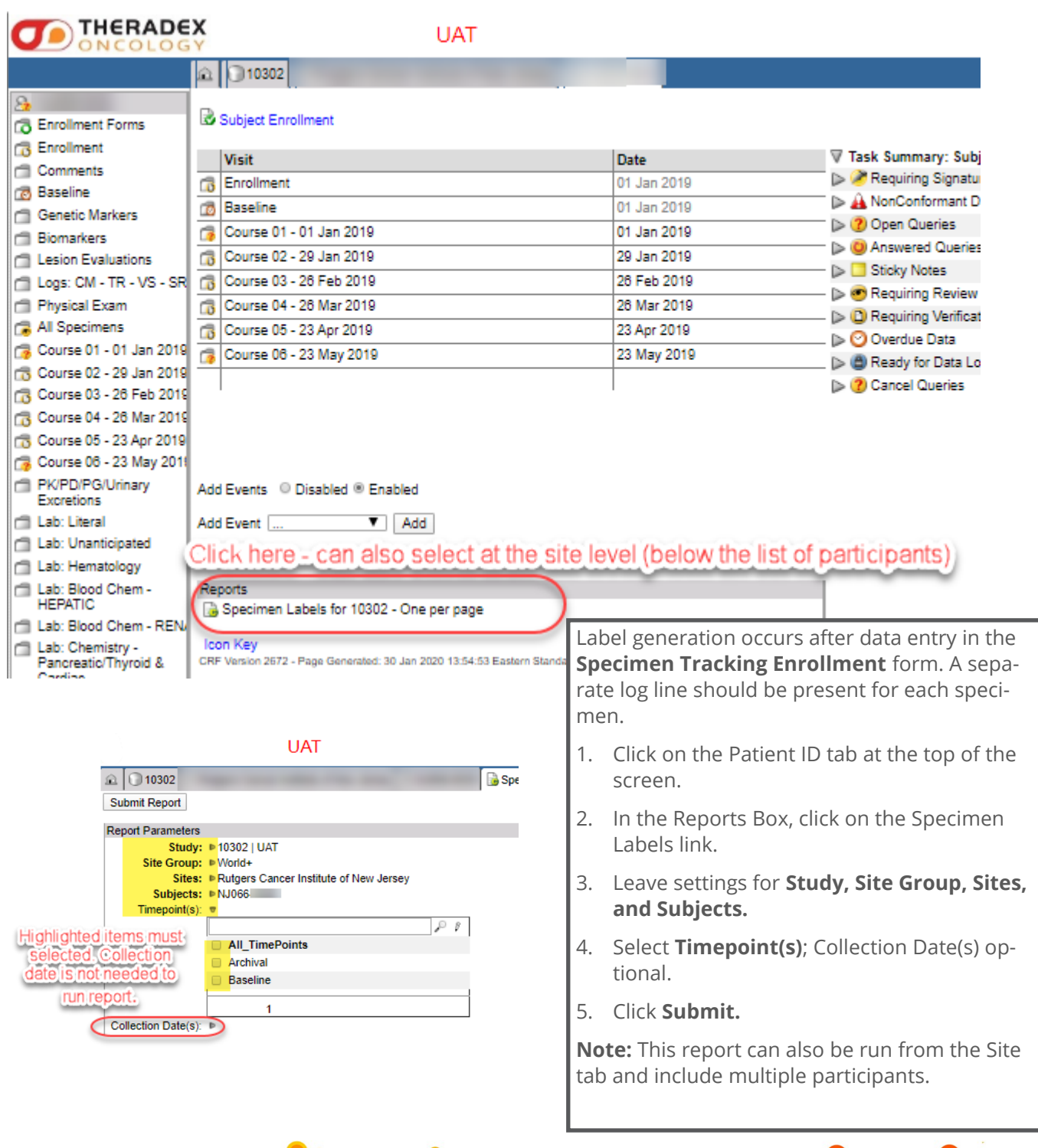

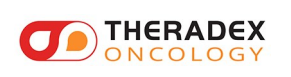

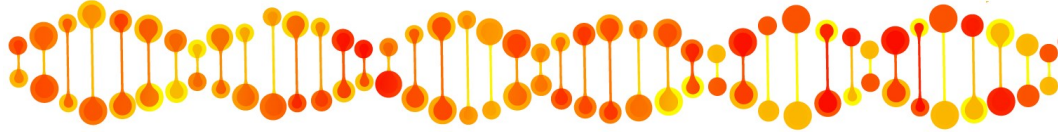